## **E-Tithing**

1) Go to www.cofchrist.org and click on "Give" button in upper right corner.

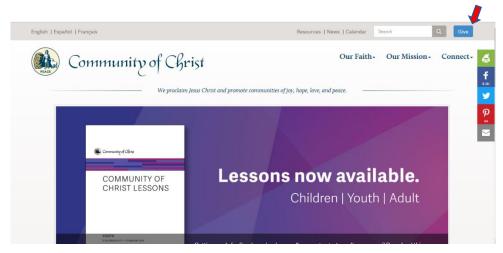

2) Scroll down to United States and click "Give Now"

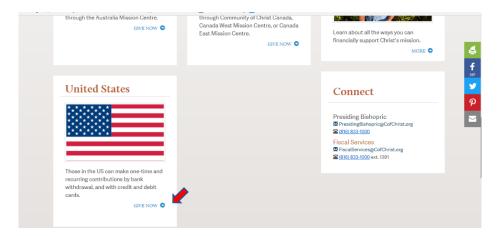

3) Sign up or sign in

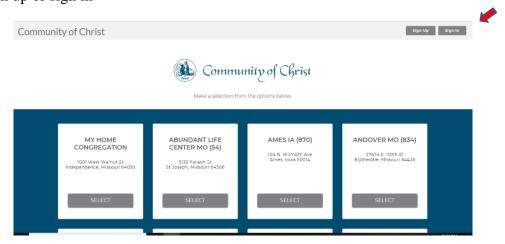

4) Scroll down to desired congregation, mission center, or World Church and "select"

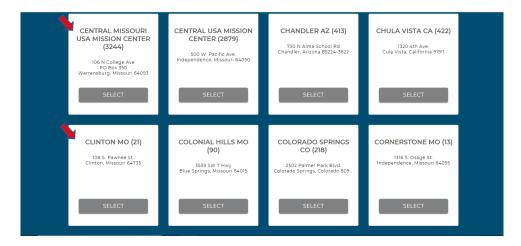

5) On next screen, click "Click to donate"

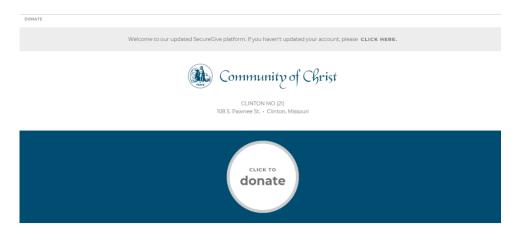

6) Enter one or more amounts. You will be given options for a one-time or recurring donation and the payment method.

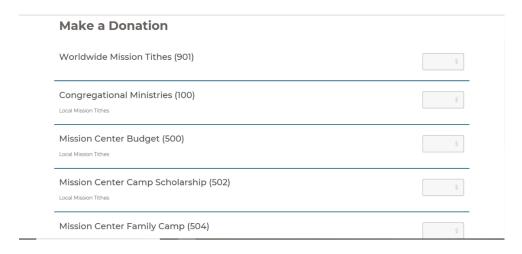

7) Do again if you want to give to a different congregation or the mission center